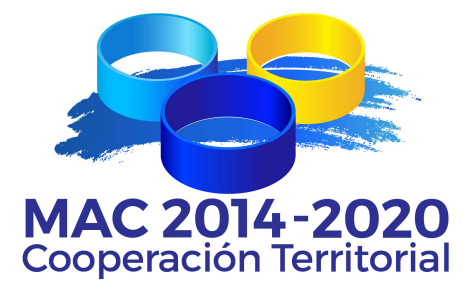

# **Programa de Cooperación Territorial INTERREG MAC 2014-2020**

# **GUIA PARA LAS MODIFICACIONES DE LOS PROYECTOS**

**Marzo 2017** 

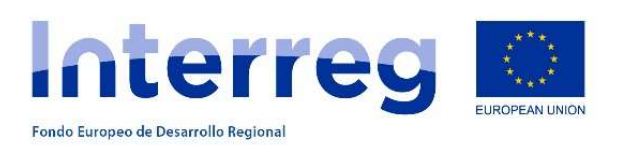

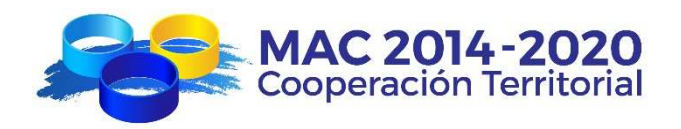

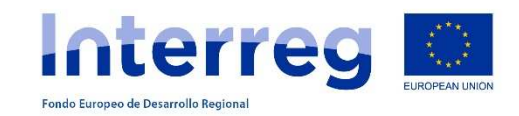

# **INDICE**

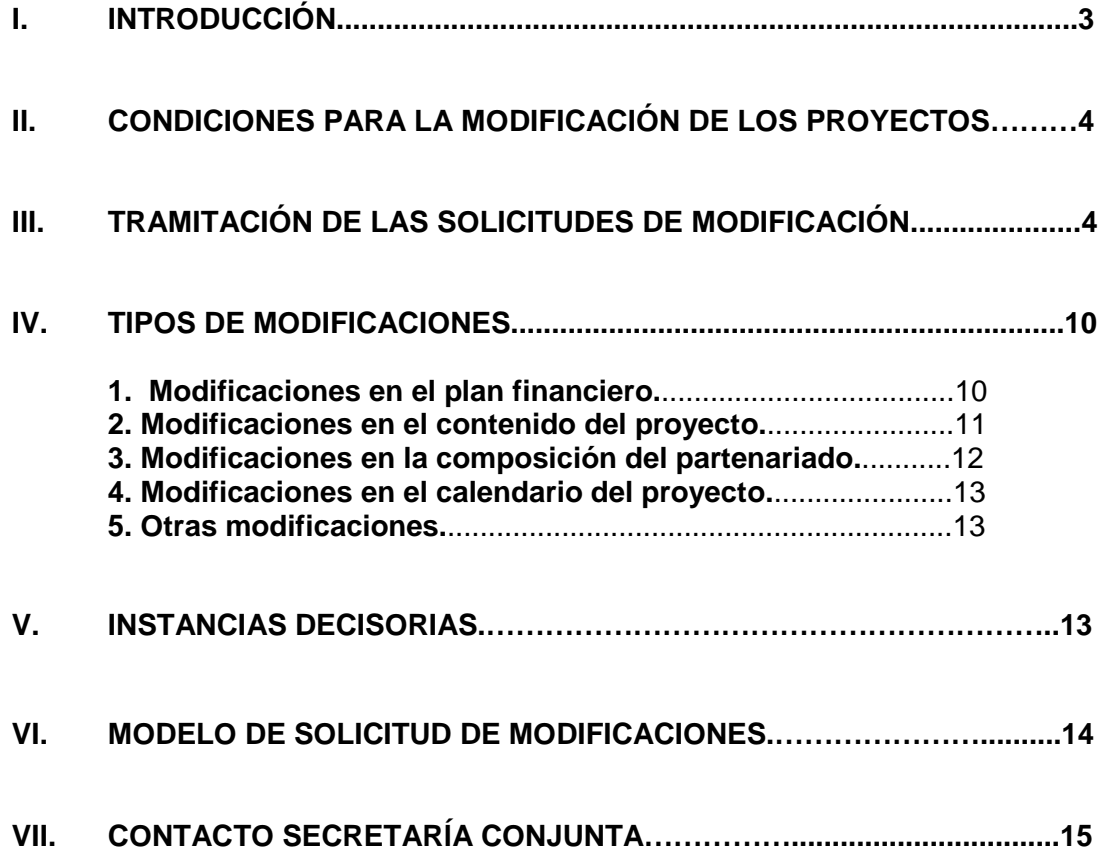

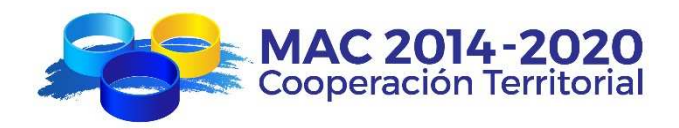

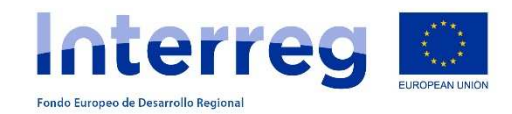

## **GUÍA PARA LAS MODIFICACIONES DE LOS PROYECTOS INTERREG MAC 2014-2020**

# **I. INTRODUCCIÓN**

La presente guía tiene por objeto orientar a los beneficiarios de los proyectos sobre el procedimiento de solicitud de modificaciones durante la ejecución de los mismos.

Los proyectos podrán solicitar modificaciones para adecuar la ejecución prevista del proyecto a la ejecución real del mismo y atender de esta manera a correcciones del plan financiero, contenido del proyecto, composición del partenariado, al calendario del proyecto y otro tipo de modificaciones que se consideren necesarias.

Tal y como establece el contrato de concesión de ayuda FEDER en su artículo 2º, el Beneficiario Principal será responsable de la tramitación de las modificaciones que afecten a cualquiera de los documentos que conforman el formulario del proyecto aprobado, cumpliendo siempre el procedimiento y condiciones establecidos en la presente Guía de Modificaciones de Proyectos.

Las solicitudes de modificación deben presentarse a través sistema informático de gestión del Programa SIMAC2020 (http://mac-interreg.org/extranet/acceso).

Podrán acceder al SIMAC 2020 con las mismas claves de acceso que, como Beneficiario Principal, utilizaron en su momento para presentar y, en su caso, reformular el proyecto.

La primera pantalla que aparece son los datos generales del proyecto con un menú en la parte superior desde el que se podrán realizará las diferentes tareas para la gestión del proyecto:

- FORMULARIO DE CANDIDATURA: acceso como consulta al formulario presentado. En caso el proyecto haya presentado solicitudes de modificación, el formulario estará actualizado con la última modificación validada por el Programa.
- TAREAS DEL PROYECTO: para la realización de Solicitudes de Anticipo, Solicitudes de Reembolso y Solicitudes de Modificación.
- REPOSITORIO DE DOCUMENTOS: detalle de todos los documentos que formen parte del proyecto excepto la documentación justificativa de los gastos que aparecerá vinculada a cada gasto y declaración.
- GASTOS PAGADOS: para la creación de cada gasto del proyecto (detalle de facturas y pagos y documentación justificativa) que luego irán vinculados a una declaración.

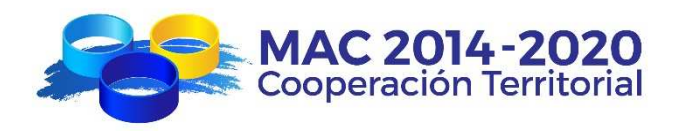

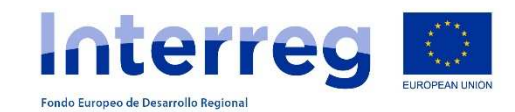

- DECLARACIONES: para crear declaraciones asociando gastos creados en "GASTOS PAGADOS" y para consultar el estado de las Declaraciones de Gastos Pagados ya presentadas que pueden estar declaradas, validadas o en requerimiento.
- INFORMES DE PROYECTOS: para crear los informes de ejecución anuales y finales del proyecto.

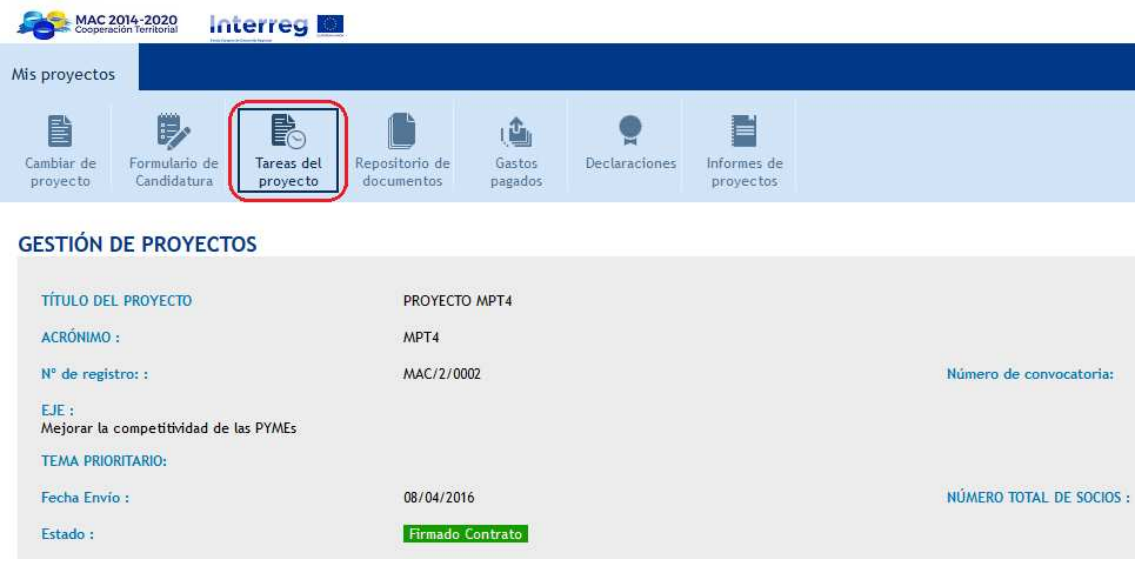

## **II. CONDICIONES PARA LAS MODIFICACIONES DE LOS PROYECTOS**

En cualquier caso, las modificaciones solicitadas no podrán variar los objetivos del proyecto ni las acciones principales del mismo y deberán estar consensuadas por todos los socios que conformen el partenariado.

La Autoridad de Gestión del Programa sólo considerará las solicitudes que estén debidamente justificadas, que incorporen toda la documentación que sea necesaria y que hayan sido tramitadas utilizando el procedimiento establecido en la presente guía.

## **III. TRAMITACIÓN DE LAS SOLICITUDES DE MODIFICACIÓN**

El **Beneficiario Principal** del proyecto es quien debe enviar la solicitud de modificación del proyecto, en nombre de todos sus socios, a la Secretaría Conjunta a través del sistema informático del Programa (SIMAC2020).

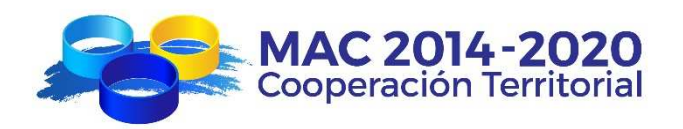

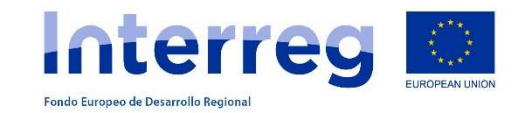

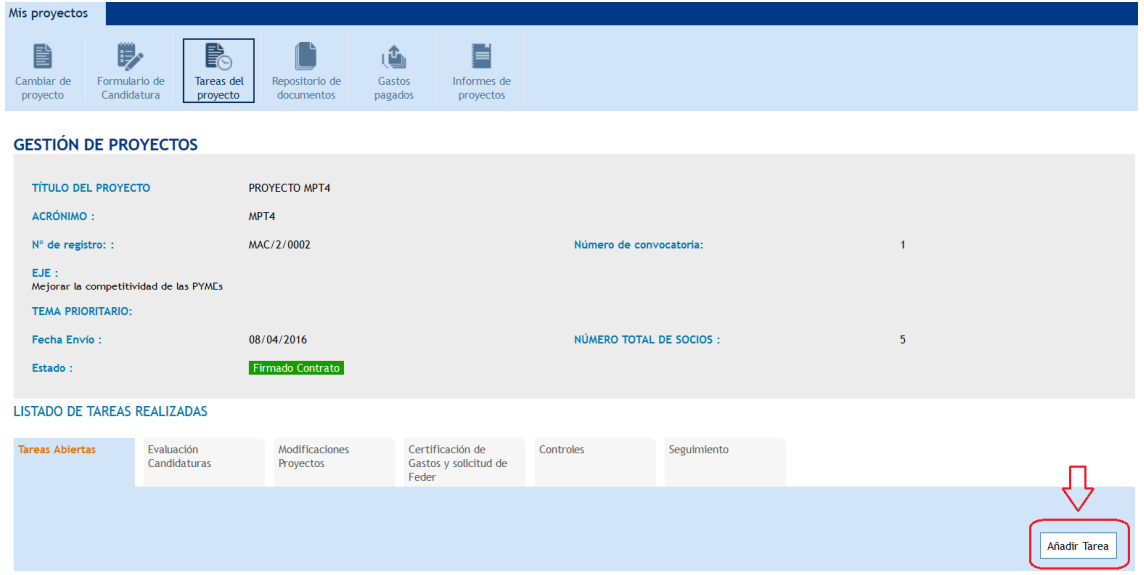

El Beneficiario Principal debe presentar la **solicitud de modificación** añadiendo la tarea "solicitud de modificación":

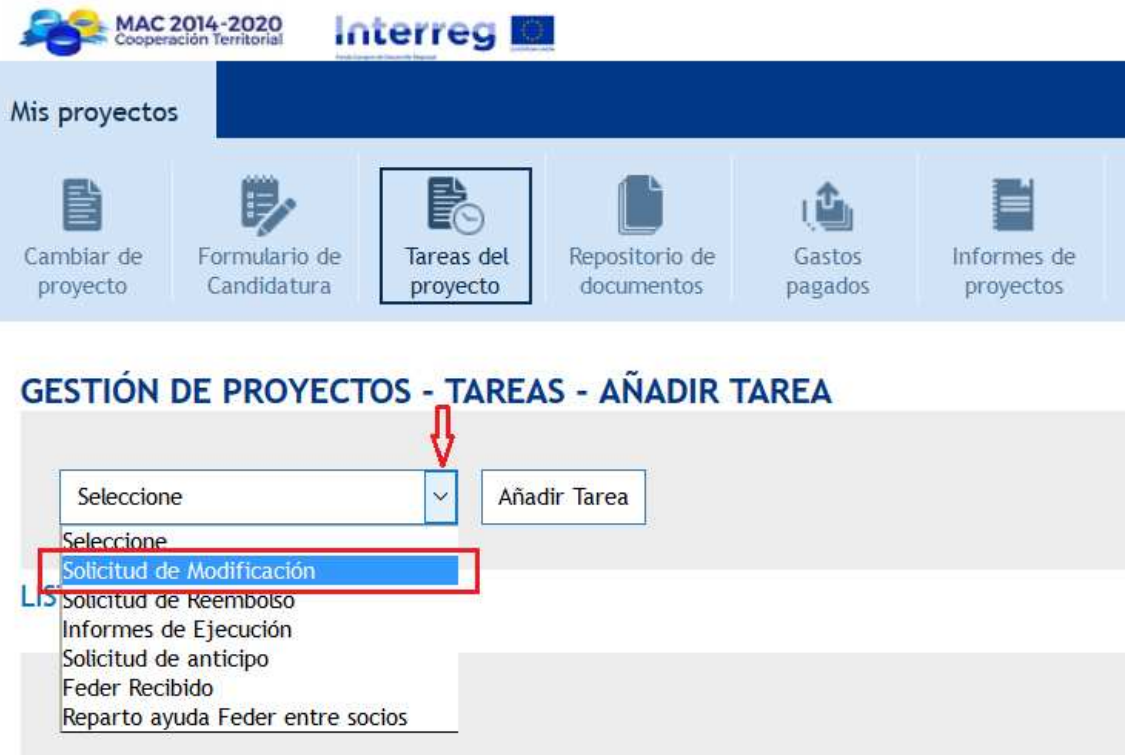

Las solicitudes de modificación constan de 2 partes: la propia solicitud de modificación y los documentos anexos. Ambas partes deben ser cumplimentadas en su totalidad.

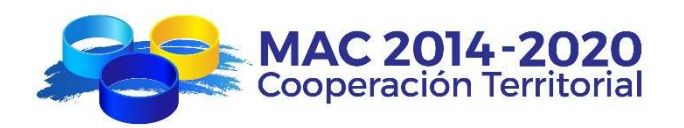

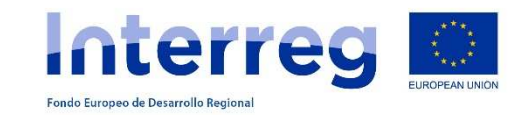

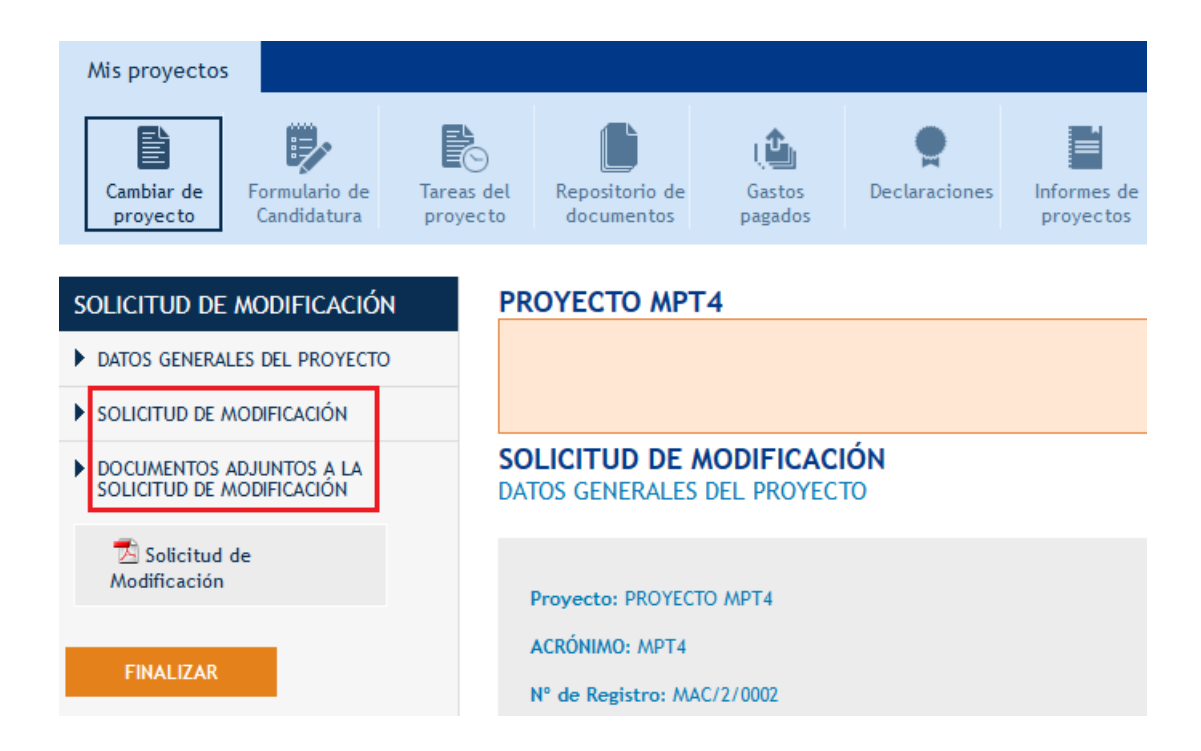

En el apartado "SOLICITUD DE MODIFICACIÓN" se deben cumplimentar las principales características de la modificación: tipo de modificación (según apartado V de la presente guía), qué parte/s del proyecto se modifican, explicación de la modificación, justificación de la modificación e indicar los documentos anexos.

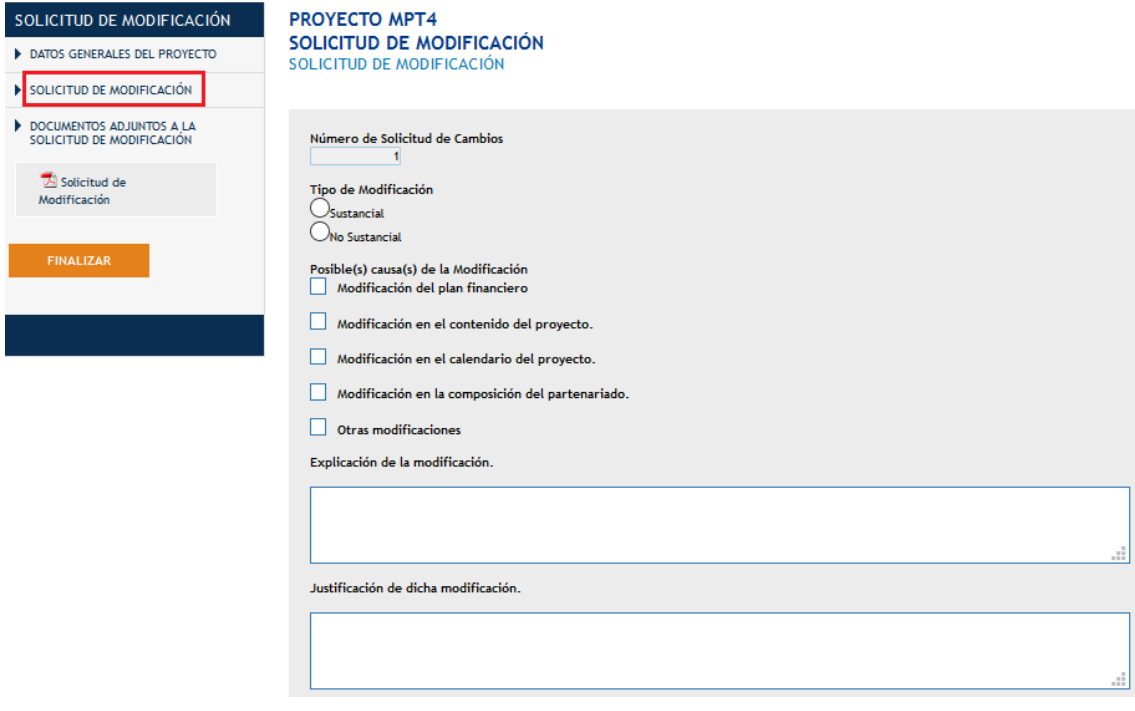

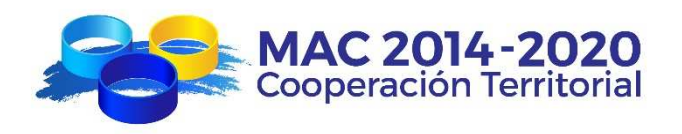

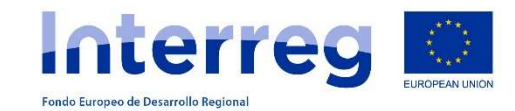

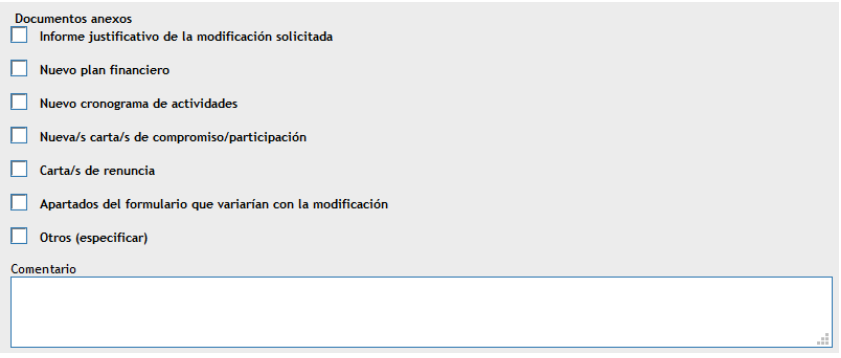

Toda solicitud debe venir acompañada de la documentación necesaria para su correcta valoración. En el caso contrario, la Secretaría Conjunta podrá solicitar al Beneficiario Principal cuanta información considere necesaria.

En el apartado "DOCUMENTOS ANEXOS" se deben adjuntar los documentos anexos necesarios según tipo de modificación (apartado IV de la presente guía). Toda documentación anexa se adjuntará escaneada de los originales excepto los cuadros financieros que deberán enviarse en formato Excel.

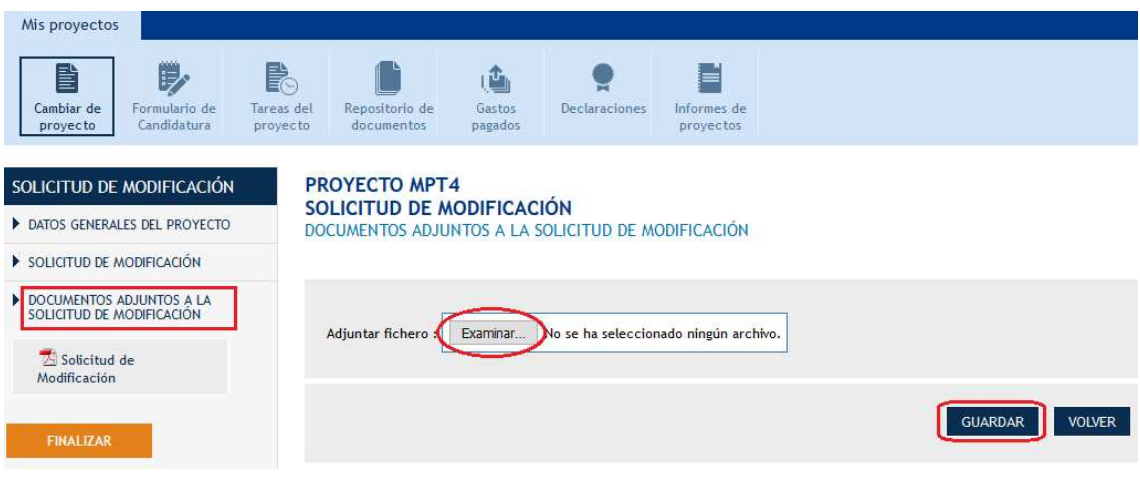

Podrá ver un borrador de la solicitud de modificación en el menú de la izquierda "solicitud de modificación", donde podrá comprobar si todos los datos introducidos están correctos.

ASolicitud de Modificación

Para que la solicitud de modificación sea enviada tendrán que marcar la opción "FINALIZAR". Una vez finalizada ya no se podrá modificar.

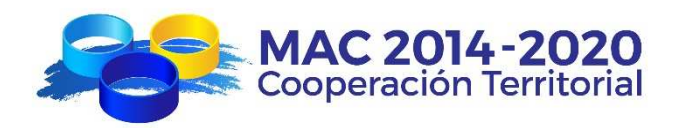

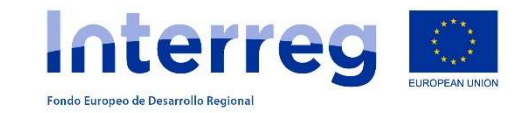

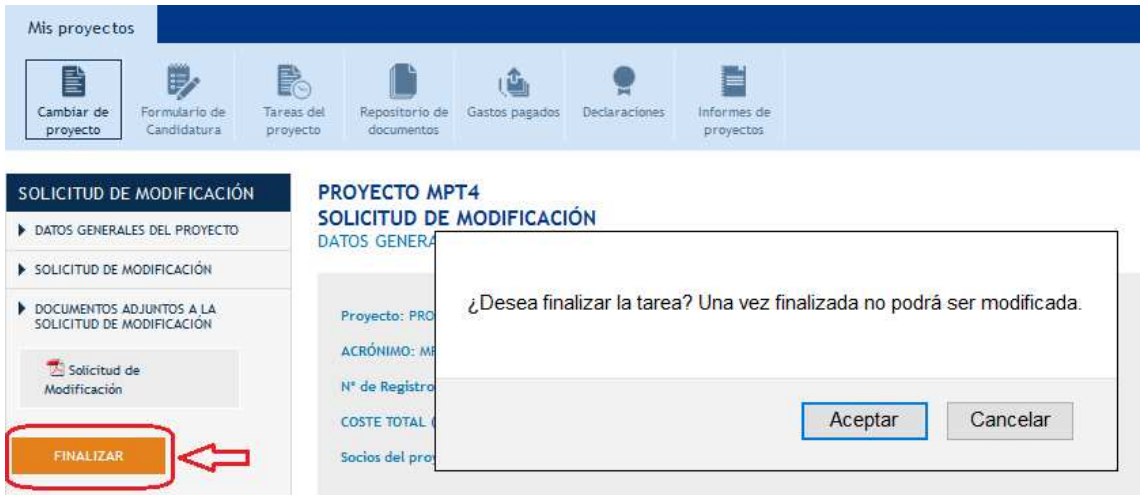

Podrán entonces imprimir la "solicitud de modificación", que deberá firmar y sellar el Beneficiario Principal y subir, una vez escaneada, al "repositorio de documentos" del proyecto.

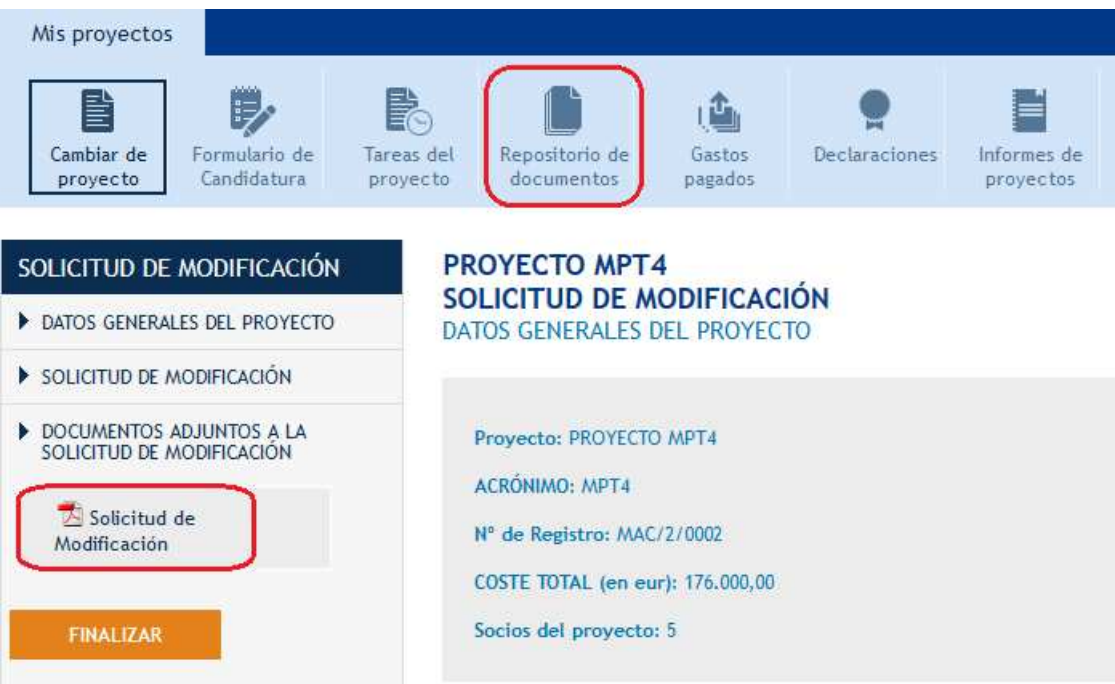

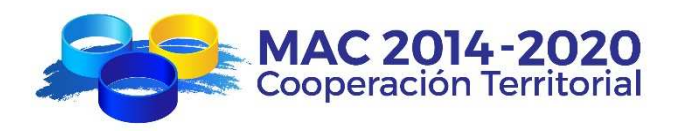

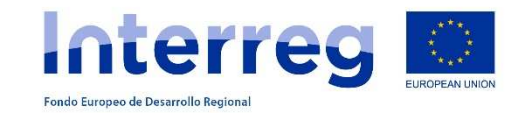

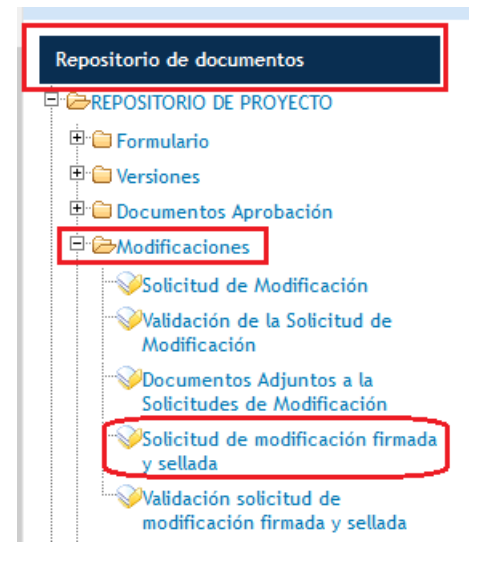

Seguidamente remitirá un correo electrónico a la dirección de la Secretaría Conjunta gestionproyectos@pct-mac.org informando que ha solicitado una modificación del proyecto con el siguiente mensaje:

*"El proyecto con acrónimo \_\_\_\_\_\_ y código \_\_\_\_ informa a la Secretaría Conjunta del Programa INTERREG MAC 2014-2020 que con fecha --/--/---- ha realizado una Solicitud de Modificación"* 

La Secretaría Conjunta valorará dicha solicitud y sus implicaciones en el marco del proyecto e informará a la Autoridad de Gestión o al resto de órganos de gestión del Programa, si fuera necesario.

Una vez que la modificación resulte aprobada/denegada, la Secretaría Conjunta informará al Beneficiario Principal de la aprobación/denegación de la solicitud de modificación por correo electrónico y éste deberá informar al resto de los socios afectados. Además, quedará reflejada en el repositorio de documentos la aprobación/denegación de dicha solicitud de modificación.

En ese momento, el proyecto quedará habilitado para que pueda ser modificado en el SIMAC2020. El Beneficiario Principal deberá entrar en el proyecto y actualizar todos los campos del formulario cuya modificación haya sido aprobada.

Mientras el proyecto esté "abierto" quedará bloqueado y no podrán realizar ninguna tarea en la aplicación excepto introducir gastos pagados.

Una vez realizados los cambios y "validado", el Beneficiario Principal deberá remitir un correo a la Secretaría Conjunta, que será quien cierre el proyecto una vez compruebe que los cambios coinciden con la modificación aprobada.

Cualquier cambio en algún apartado del formulario no contemplado explícitamente en la solicitud de modificación remitida será considerado no aprobado por el Programa y se tendrá en cuenta la posible intención fraudulenta de introducir cambios no aprobados en cualquier apartado del formulario de un proyecto por parte del Beneficiario Principal.

Las modificaciones causarán efecto a partir de su fecha de aprobación.

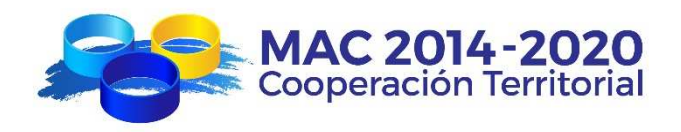

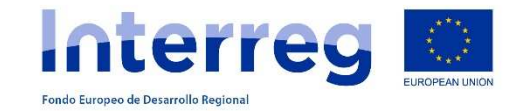

# **IV. TIPOS DE MODIFICACIONES**

#### **1. Modificaciones en el plan financiero**

El plan financiero de un proyecto debe ser respetado lo máximo posible; en este sentido, el programa INTERREG MAC para el periodo 2014-2020 ha decidido poner límites estrictos a las modificaciones de los presupuestos de los proyectos.

1.1. En lo que respecta a modificaciones, a nivel de cada beneficiario, que consistan en desviaciones en los importes de las partidas presupuestarias (por tipo de gasto, no por Actividades) respecto a los importes presupuestados inicialmente:

#### **No será necesario realizar una solicitud de modificación para poder incrementar el importe de una partida hasta el 20% de su importe inicial:**

- − El gasto que suponga un incremento hasta el máximo del 20% de una partida presupuestaria de cada beneficiario podrá declararse en la correspondiente declaración de gastos pagados y podrá ser considerado gasto validado reembolsable.
- − El gasto que suponga un incremento por encima del 20% de una partida del presupuesto de cada beneficiario no podrá ser declarado ni se podrá solicitar una modificación. **El Programa no permite por tanto presentar modificaciones por encima del 20% del presupuesto aprobado a cada beneficiario en cada una de las partidas presupuestarias (tipo de gasto).**

Al final de la ejecución del proyecto, la Secretaría Conjunta regularizará los presupuestos de cada entidad y proyecto en función de los gastos validados.

1.2. En lo que respecta a modificaciones, a nivel de cada beneficiario, que consistan en desviaciones en el presupuesto total del beneficiario respecto al aprobado inicialmente (**sobre-ejecuciones**):

No será necesario realizar una solicitud de modificación para poder ejecutar gasto del proyecto hasta un máximo del 20% por encima del presupuesto total aprobado para cada beneficiario:

- − El incremento hasta el máximo del 20% podrá declararse en la correspondiente declaración de gastos pagados pero será considerado gasto validado no reembolsable.
- − El incremento por encima del 20% no podrá ser declarado ni se podrá solicitar una modificación.

La aprobación de los importes de sobre-ejecución del proyecto está condicionada a la decisión del Comité de Gestión del Programa. En caso sea aprobada, la Secretaría Conjunta regularizará los presupuestos de cada entidad, pasando los gastos validados no reembolsables a gastos validados reembolsables.

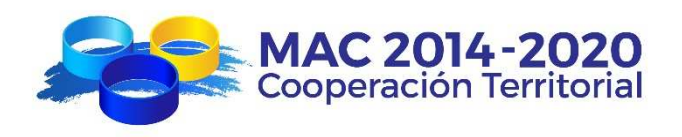

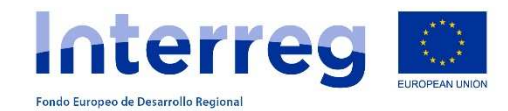

- 1.3. En lo que respecta a modificaciones en el plan financiero que resulten como consecuencia de la renuncia de alguno de los beneficiarios del FEDER a parte o la totalidad de la financiación comprometida, deberán presentar una solicitud de modificación con la siguiente documentación:
	- − Escrito de renuncia debidamente firmado y sellado por dicha entidad donde se argumente y justifique las razones de la misma.
	- − Nueva carta de compromiso de la entidad que asuma la parte de financiación que previamente le correspondía al socio renunciante y que asumirá también las responsabilidades en la parte de ejecución del proyecto que se viera afectada. Dicha entidad podrá ser uno de los socios del partenariado o una nueva entidad y, en ambos casos, deberán ser de la misma región del beneficiario que renuncia.
	- − Nuevos presupuestos desglosados del proyecto y de cada uno de los socios afectados en formato Excel.

Además, la descripción de la modificación deberá detallar qué partida/s presupuestaria/s, qué entidad/es y/o qué actividad/es se ve/n afectada/s por la modificación y en qué cuantía.

Se deberá tener en cuenta que los beneficiarios renunciantes que ya hayan recibido cofinanciación FEDER en concepto de anticipo o reembolso podrán verse obligados a la devolución total o parcial de dichas cantidades.

1.4. No se aceptarán solicitudes de modificación que supongan un traspaso de fondos de una anualidad a anualidades posteriores. Por consiguiente, los proyectos deberán poner en marcha los mecanismos necesarios para el cumplimiento de su plan financiero por anualidad.

En caso de que el Programa se vea penalizado por la Comisión Europea por el incumplimiento de la regla n+3, el Programa podrá trasladar dicha pérdida de fondos a los proyectos que hayan incumplido sus compromisos financieros anuales.

1.5. No se aceptarán modificaciones que impliquen cambios entre los importes de cofinanciación FEDER asignados a cada una de las regiones.

Todas las modificaciones deberán respetar, en todo caso, las normas de subvencionabilidad de los gastos establecidas por el Programa.

## **2. Modificaciones en el contenido del proyecto.**

Podrán considerarse modificaciones en el contenido del proyecto que conlleven redefinición de las acciones, concreción de las actividades, etc., siempre y cuando no impliquen cambios en el objetivo general y los objetivos específicos inicialmente propuestos.

Se deben adjuntar a la solicitud de modificación:

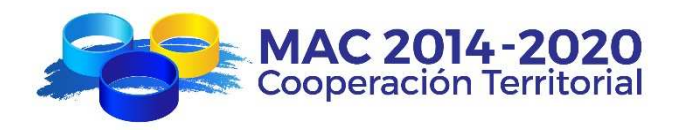

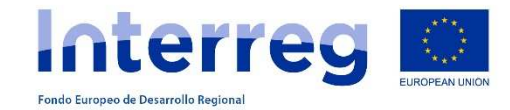

- − informe justificativo de la modificación solicitada.
- − apartados del formulario que variarían con la modificación
- nuevos presupuestos desglosados del proyecto si la modificación del contenido del proyecto implica también cambios en el plan financiero que haya que solicitar.

#### **3. Modificaciones en la composición del partenariado.**

Se podrán considerar cambios en el partenariado que resulten como consecuencia de la renuncia de alguno de los participantes, cambios en la denominación de la entidad o reestructuración organizativa y/o de las funciones de las entidades participantes (ej. traspaso de competencias a otra entidad).

- 3.1. En caso de renuncia, total o parcial, de alguno de los Beneficiarios del FEDER, el Beneficiario Principal deberá proceder conforme descrito en el punto 1.3 del apartado 1.
- 3.2. En caso de renuncia de alguno de los Participantes de los Terceros Países, la solicitud de modificación deberá anexar la siguiente documentación:
	- − Carta de renuncia de la entidad del tercer país o, en su defecto, informe del Beneficiario Principal explicando la no participación de la entidad del tercer país en el proyecto.
	- − En caso de que el proyecto perdiese su transnacionalidad por la renuncia de alguno de los participantes de terceros países, deberá incorporar al partenariado una nueva entidad que asuma la participación en el proyecto mediante una nueva carta de participante de tercer país.
- 3.3. En caso de renuncia de alguno de los Participantes Asociados, no será necesaria la solicitud de modificación en el partenariado, a excepción de los proyectos de la Prioridad de Inversión 1.b. del Eje 1, para los que será necesario presentar una solicitud de modificación que incluya:
	- − Carta de renuncia del participante asociado o, en su defecto, informe del Beneficiario Principal explicando la no participación de dicha entidad en el proyecto.
	- − En caso de que el proyecto no contase con más Participantes Asociados, deberá incorporar al partenariado una nueva entidad que asuma la participación en el proyecto mediante una nueva carta de Participante Asociado.
- 3.4. En caso de cambios de denominación o traspaso de competencias en la solicitud de modificación deberán adjuntarse los documentos necesarios que permitan comprobar dichas circunstancias.

Los cambios en el seno del partenariado de los proyectos implican necesariamente la modificación del texto del contrato entre la Autoridad de Gestión y el Beneficiario Principal. Por lo tanto, aunque la modificación haya sido aceptada por la Secretaría Conjunta/Autoridad de Gestión, no será definitiva hasta que se firme, por ambas partes, una addenda a dicho contrato donde se reflejen los cambios aprobados.

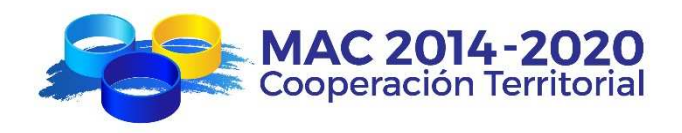

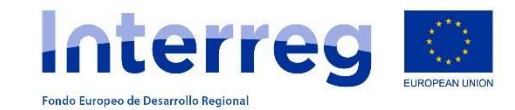

#### **4. Modificaciones en el calendario del proyecto.**

La fecha de finalización de los proyectos viene establecida en el artículo 12º del Contrato de concesión de ayuda FEDER firmado entre la Autoridad de Gestión y el Beneficiario Principal.

Cuando las modificaciones al calendario del proyecto supongan únicamente pequeños retrasos en la ejecución de las actividades sin perjudicar la ejecución financiera del proyecto, respetando la fecha final establecida en el contrato, no será necesario proceder al envío de una solicitud de modificación.

Sí será necesaria una solicitud de modificación en caso de solicitud de prórroga para la ejecución del proyecto más allá de la fecha de finalización establecida en el contrato de concesión de ayuda FEDER. En dicha solicitud de modificación deberá justificarse debidamente la necesidad de dicha prórroga y especificarse cuál es la nueva fecha de finalización prevista.

En cualquier caso, tal como establecen las bases de la **primera convocatoria**, en el caso de proyectos aprobados en el marco de dicha convocatoria sólo se podrá conceder **1 única prórroga** por proyecto de **12 meses máximo** de duración.

#### **5. Otras modificaciones.**

Puede ser objeto de solicitud cualquier otro tipo de modificación que se pueda presentar en el periodo de ejecución del proyecto, debiendo especificarse debidamente en qué consiste dicha modificación, cual es su justificación y qué consecuencias tiene para el proyecto a nivel de partenariado, realización de actividades, plan financiero, etc.

**Las modificaciones de los datos de identificación de las entidades, direcciones, teléfonos, e-mails, personas de contacto, personas responsables de la entidad, datos bancarios, etc. no precisan ser aprobados mediante una solicitud de modificación**. En estos casos, se deberá informar de los nuevos datos vía e-mail a la Secretaría Conjunta y adjuntar la documentación soporte necesaria justificante del cambio. La Secretaria Conjunta realizará los cambios en el formulario de la aplicación y adjuntará la documentación pertinente, si la hubiere, en el repositorio de documentos del proyecto.

#### **V. INSTANCIAS DECISORIAS**

Las decisiones sobre las solicitudes de modificaciones presentadas por los proyectos pueden ser tomadas, dependiendo de la naturaleza de la modificación, por la Secretaría Conjunta o por el Comité de Gestión, tal y como refleja el siguiente cuadro:

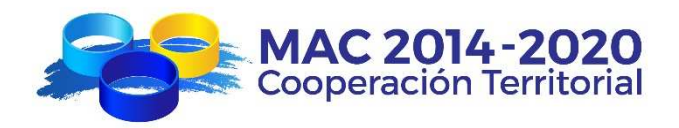

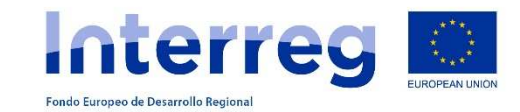

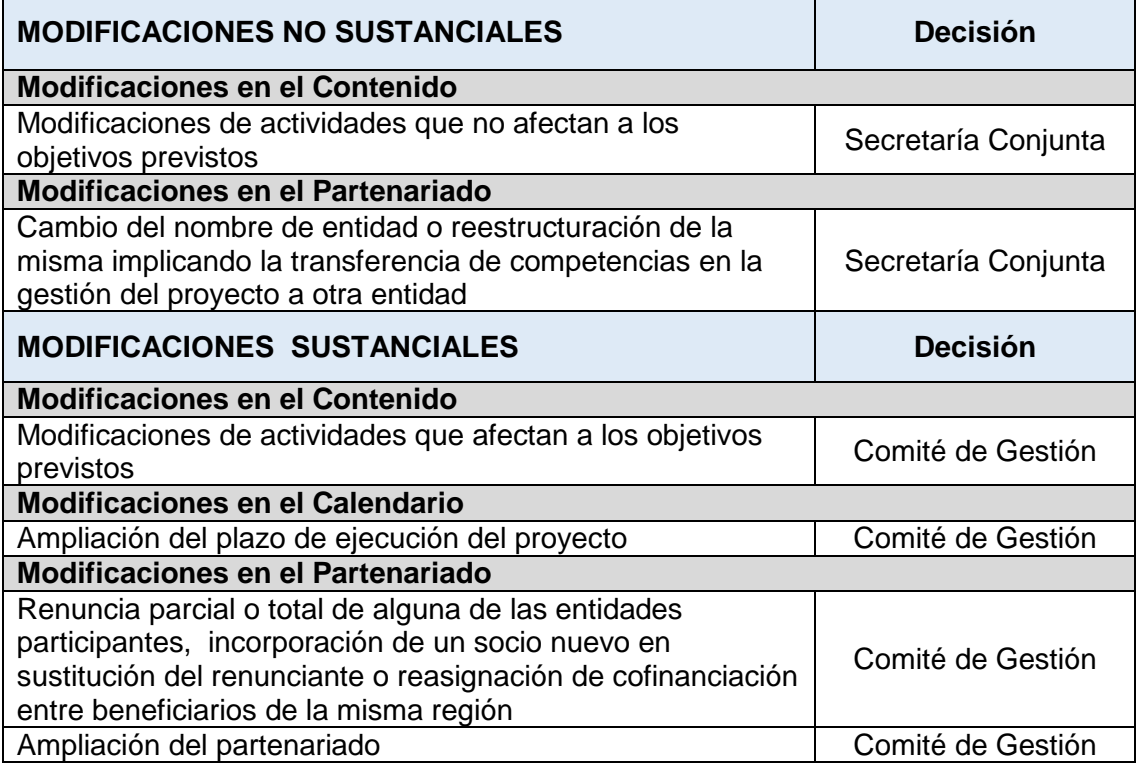

En todo caso, será la SC la que tramite la solicitud y comunique al Beneficiario Principal la decisión tomada sobre la solicitud de modificación.

Las modificaciones, sean sustanciales o no, pueden implicar asimismo una modificación en el contrato suscrito entre el Beneficiario Principal y la Autoridad de Gestión o en los documentos que conforman el formulario del proyecto, contenidos en el SIMAC2020.

Para las modificaciones que impliquen cambios en el texto del contrato suscrito entre el Beneficiario Principal y la Autoridad de Gestión será necesaria la firma, por ambas partes, de una addenda a dicho contrato que refleje los cambios aprobados, que serán efectivos a partir de la fecha de firma de dicha addenda. La SC enviará al Beneficiario Principal la addenda una vez esté firmada por la Autoridad de Gestión.

Para las modificaciones que impliquen cambios en cualquiera de los documentos integrantes del formulario del proyecto, recogido en el SIMAC2020, no será necesaria la firma de addenda y se considerarán aprobados también a partir de la fecha de aprobación de la modificación.

## **VI. MODELO DE SOLICITUD DE MODIFICACIONES**

El modelo de solicitud de modificaciones es el que genera directamente la aplicación informática en pdf una vez se haya finalizado el proceso de solicitud de modificación.

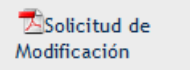

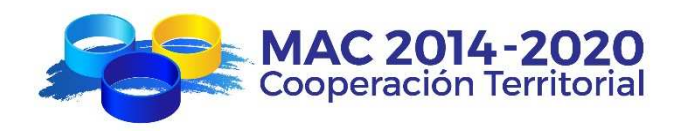

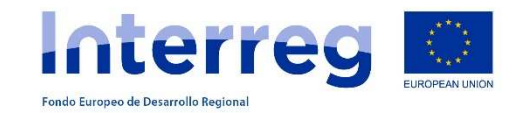

# **VII. CONTACTO DE LA SECRETARIA CONJUNTA**

Para cualquier comunicación referente a las Solicitudes de Modificación deberá realizarse a través del siguiente correo electrónico de la Secretaría Conjunta:

**gestionproyectos@pct-mac.org**